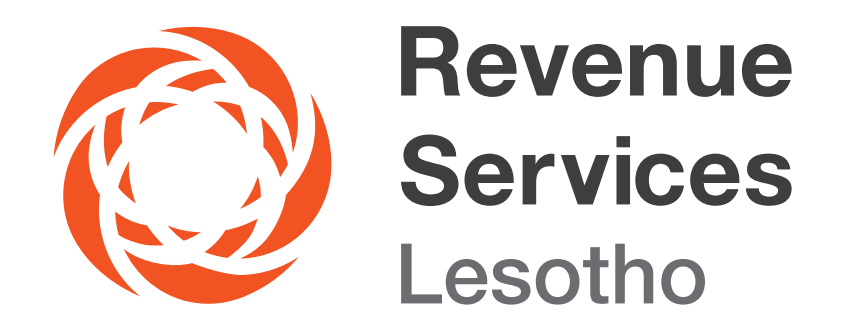

## **HOW TO REGISTER FOR TAX ONLINE** (E-REGISTRATION)

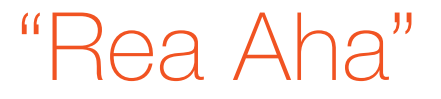

## HOW TO REGISTER FOR TAX ONLINE (E-REGISTRATION).

You can register online by following the steps below:

1. Visit RSL website on www.rsl.org.ls

2. Go to E-SERVICES - then click eRegistration

3. Fill in the relevant form (individual or business). Make sure you fill in the correct and truthful information in the fields provided.

Or you can fill in the relevant form using registration link: (https://eservices.lra.rsl.ls/ereg/public/) which will take you straight to the forms. Make sure you fill all relevant fields including your bank details. and make a declaration by ticking in a small box and then

endorse your signature.

Click to submit your form and send relevant documents to info@rsl.org.ls

Your registration will be completed within 24 hours after submission of all relevant documents including bank account confirmation and you will be issued with a taxpayer identification number (TIN).

For more information, please contact us on: Email: info@rsl.org.ls Toll free: 80022009